บทที่ 6

# ้การสร้างเครื่องต้นแบบ และทดสอบการทำงาน

#### การสร้างเครื่องต้นแบบ  $6.1$

หลังจากที่เราได้อธิบายถึงส่วนของการทำงานของฮาร์ดแวร์และขอฟต์แวร์แล้ว ต่อจาก ้นั้นจึงได้ทำการสร้างเครื่องต้นแบบตามวงจรที่ได้ออกแบบ และทำการเขียนโปรแกรมควบคุมการ โปรแกรม PAL และทำการโปรแกรม PAL ที่มีขายอยู่ในท้องตลาด โดยทำการทดสอบกับ PAL หลายๆ ตัวด้วยกัน และได้ทำการติดตั้งเครื่องโปรแกรม PAL กับคอมพิวเตอร์ ซึ่งจะประกอบด้วย ตัวเครื่องโปรแกรม ` PAL, การ์ดอินเตอร์เฟซซึ่งต่ออยู่ในเครื่องคอมพิวเตอร์ และตัวคอมพิวเตอร์ IBM Compatible PC

ในขั้นตอนแรกนั้น จะทำการออกแบบวงจรที่ได้อธิบายไปแล้วลงบนแผ่นวงจรพิมพ์ เพื่อให้สามารถนำไปใช้งานได้จริงและยังสะดวกในการผลิต ในการออกแบบแผ่นวงจรพิมพ์ได้ ืออกแบบทั้งส่วนที่เป็นอินเตอร์เฟซ และส่วนที่เป็นบอร์ดรวมทั้งหมดของเครื่องโปรแกรม **PAL** ้สำหรับการออกแบบในส่วนที่เป็นวงจรอินเตอร์เฟซจะต้องออกแบบให้มีขนาดเล็ก เพราะจะต้อง สามารถใส่ลงไปในเครื่องคอมพิวเตอร์และจะต้องสร้างขอบบอร์ดให้สามารถเสียบลงบนข่อง(Slot) <sub>ู</sub><br>ของคอมพิวเตอร์ได้ และสำหรับสายที่ใช้เชื่อมต่อระหว่างบอร์ดอินเตอร์เฟซ กับบอร์ดเครื่อง ์โปรแกรม PAL นั้นจะใช้สายแบบขนาน (Parallel) ธรรมดา ซึ่งมีความยาวพอที่จะเสียบต่อ ระหว่างบอร์ดทั้งสองได้ดังแสดงในรูปที่ 6.1 ซึ่งข้อจำกัดก็คือเครื่องโปรแกรมจะต้องต่ออยู่ใกล้ ้กับเครื่องคอมพิวเตอร์ และลำหรับในการออกแบบแผ่นวงจรพิมพ์ของบอร์ดวงจรรวมของเครื่อง โปรแกรม PAL จะต้องออกแบบให้มีขนาดพอสมควร และใส่ลงในกล่องที่ออกแบบทำขึ้นเอง โดยกล่องที่นำมาใช้เป็นโลหะอะลูมิเนียมซึ่งหาซื้อได้ไม่ยาก และนำมาตัด-พับให้ได้รูปทรงที่ ต้องการ

ลำหรับบอร์ดจริงที่แสดงการวางอุปกรณ์ของบอร์ดในส่วนของวงจรอินเตอร์เฟซแสดง ไว้ในรูปที่ 6.2 ส่วนบอร์ดรวมของวงจรส่วนเครื่องโปรแกรม PAL แสดงไว้ในรูปที่ 6.3

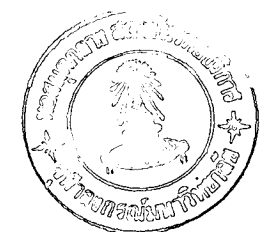

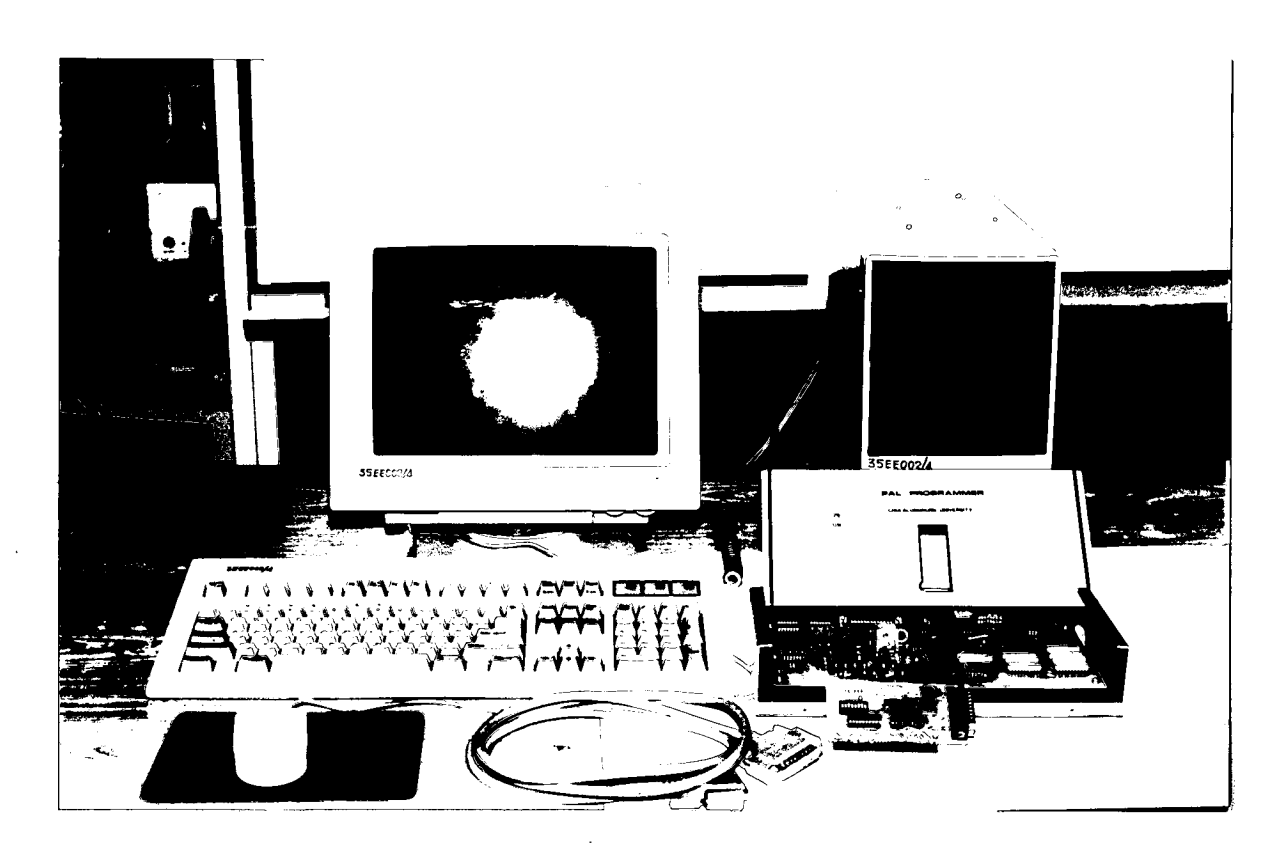

รูปที่ 6.1 แสดงการต่อเครื่องต้นแบบเครื่องโปรแกรม PAL กับระบบคอมพิวเตอร์

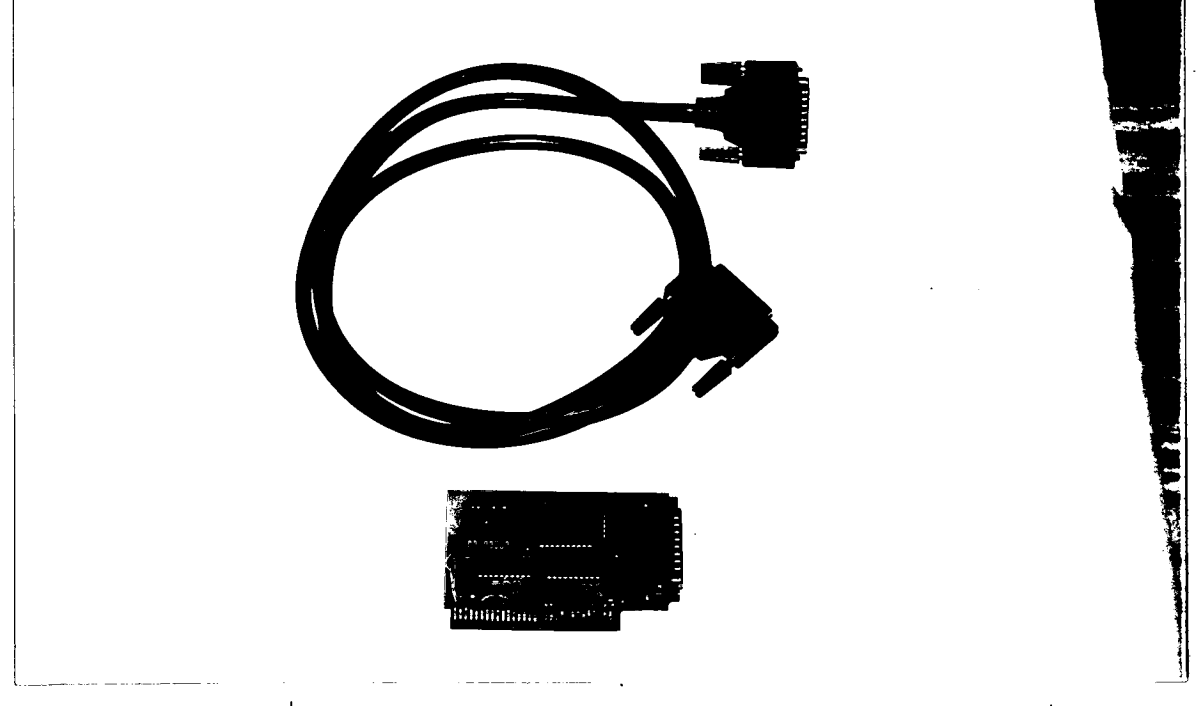

รูปที่ 6.2 แสดงแผ่นวงจรพิมพ์ของบอร์ดในส่วนวงจรอินเตอร์เฟซ

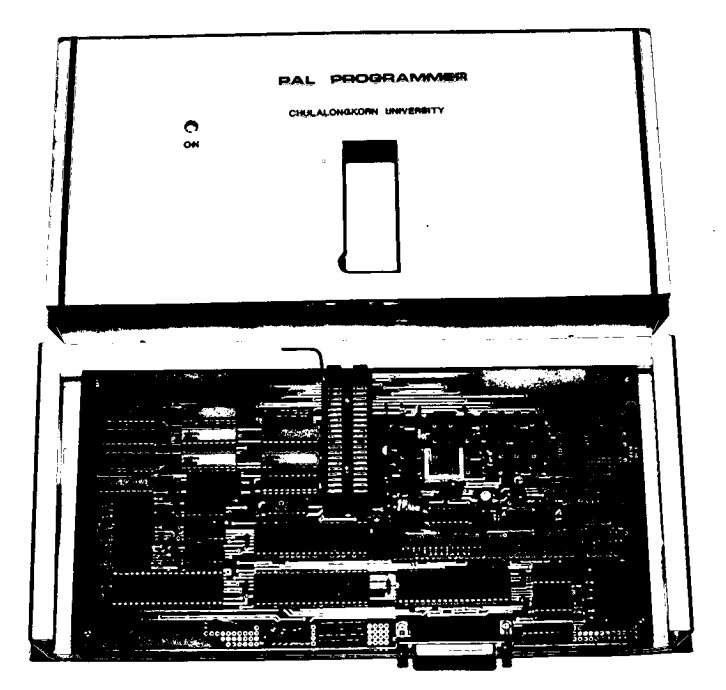

ิรูปที่ 6.3 แสดงแผ่นวงจรพิมพ์ของบอร์ดรวมในส่วนวงจรเครื่องโปรแกรม PAL

#### การทดสอบเครื่องต้นแบบ 6.2

### 6.2.1 การทดสอบฮาร์ดแวร์

มีการออกแบบวงจรทั้งหมดลงบนแผ่นวงจร ในการออกแบบแผ่นวงจรพิมพ์ พิมพ์ขนาด 10.5 นิ้ว x 5.375 นิ้ว และอุปกรณ์ทั้งหมดที่ใช้ก็สามารถหาซื้อได้ในเมืองไทย และทำ ต่อจากนั้นจึงต่อสายขนานผ่านตัวเชื่อมต่อ การประกอบอุปกรณ์ทั้งหมดลงบนแผ่นวงจรพิมพ์ (Connector) ไปยังบอร์ดรวมของเครื่องโปรแกรม และทำการตรวจจุดบกพร่อง (Debugging) ้สำหรับแผ่นวงจรพิมพ์ที่เป็นส่วนอินเตอร์เฟซจะทำการแก้จุดบกพร่อง โดยการใช้โปรแกรมดีบัก (Debug) ในดอส (DOS) ส่งค่าข้อมูลผ่านพอร์ตของ 8255 และใช้ตัวตรวจจับสัญญาณลอจิก (Logic Probe) วัดค่าที่ขาพอร์ตของ 8255 ในบอร์ด ว่าตรงกันกับค่าที่ส่งจากคอมพิวเตอร์หรือไม่ ้ต่อจากนั้นจึงทำ การตรวจสอบวงจรส่วนต่างๆ ที่อยู่ในบอร์ดเครื่องโปรแกรม PAL

การตรวจสอบบอร์ดเครื่องโปรแกรม ในส่วนของวงจรที่สร้างระดับแรงดัน จะ ิตรวจสอบโดยการส่งค่าข้อมูลต่างๆ จากพอร์ตของ 8255 ผ่านเข้าส่วนของวงจรสร้างระดับแรงดัน และทำการวัดแรงดันที่ค่าต่างๆ โดยใช้สโคปตรวจจับสัญญาณที่ขาเอาต์พุตของ LM317 สำหรับ

สัญญาณที่วัดได้นี้ จะเลือกใช้เฉพาะค่าข้อมูลที่ให้แรงดัน v<sub>cc1</sub>, v<sub>cc2</sub> และ v<sub>cc3</sub> ที่ใช้ในการ โปรแกรม และทำการเซตค่านั้นไว้ในโปรแกรมโมดูลของการโปรแกรม

การตรวจสอบในส่วนของวงจรที่ควบคุมขาของการโปรแกรม หรือวงจรที่สวิตข์ ขา PAL เพื่อส่งค่าแรงดัน V<sub>cc1</sub>, V<sub>cc2</sub> และ V<sub>cc3</sub> ไปที่ขา PAL เพื่อทำการโปรแกรม PAL ้จะทำการตรวจสอบได้โดยการส่งค่าข้อมูลจากพอร์ตของ 8255 ผ่านเข้าวงจรสร้างระดับแรงดัน และใช้ค่าพอร์ตของ 8255 เพื่อทำการสวิตช์ค่าไปที่วงจรควบคุมขาของ PAL ทำให้แรงดันเข้าขาที่ เราต้องการที่จะเซตค่าแรงดัน ต่อจากนั้นก็จะทำการเขียนโปรแกรมโมคูลการโปรแกรมชื้นมา เพื่อ ตรวจสอบการโปรแกรมเฉพาะตำแหน่งนั้นๆ

ลำหรับเครื่องโปรแกรมที่ออกแบบขึ้นมานี้มีข้อดี คือ จะมีการใช้งานสะดวก เพราะมีเพียงตัวเครื่องโปรแกรมกับการ์ดอินเตอร์เฟซไม่จำเป็นต้องมีสายปลั๊ก AC เหมือนเครื่อง โปรแกรมในอดีตที่ต้องใช้ไฟ AC จ่ายให้กับเครื่องโปรแกรม ทำให้เครื่องโปรแกรมรุ่นแรกๆ มีขนาด ใหญ่เทอะทะ ไม่เหมาะที่จะนำไปใช้งาน ในการออกแบบกล่องที่ใช้ใส่บอร์ดเครื่องโปรแกรมจะทำ การออกแบบเอง และทำการตัด-พับ ให้ได้แบบตามที่ต้องการ

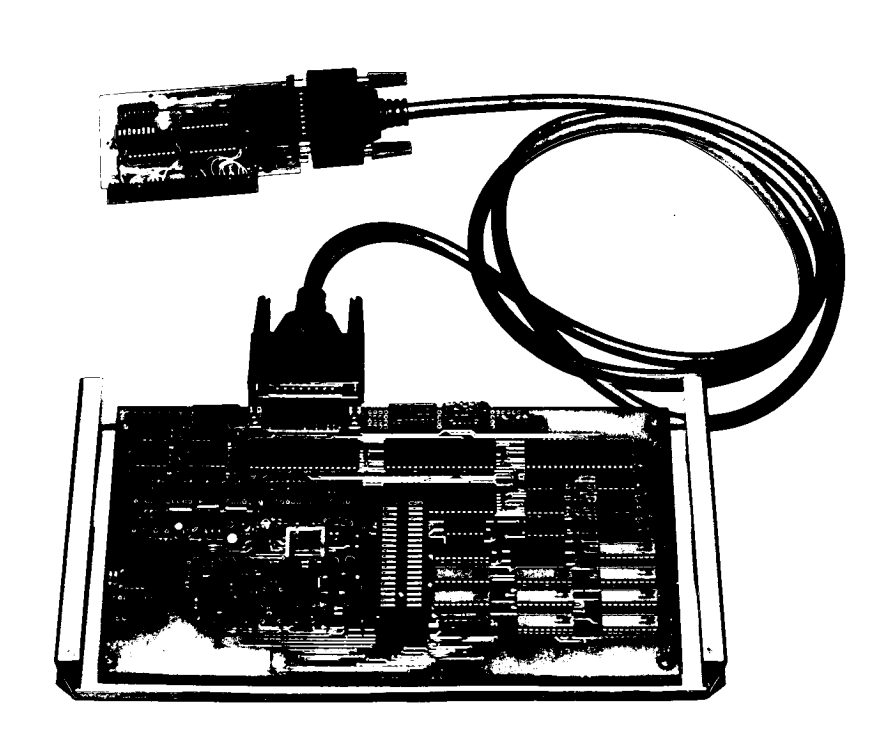

รูปที่ 6.4 แสดงการต่อบอร์ดของเครื่องโปรแกรมกับการ์ดอินเตอร์เพ่ช

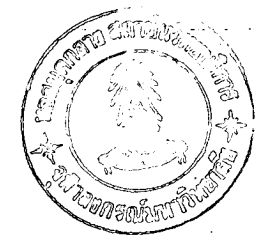

6.2.2 การทดสอบซอฟต์แวร์

ในการเขียนโปรแกรมใช้ Turbo Vision BORLAND C ในการเขียนหน้าจอ และเขียนโปรแกรมโมดูลแต่ละส่วนที่เกี่ยวข้องกับอุปกรณ์ และทำการแก้ไขจุดบกพร่องโปรแกรม โดยการใช้การตรวจสอบทีละขั้นในการตรวจสอบและแก้ไขจุดบกพร่อง ≃ และทำกา<del>รร</del>วมโมดูล ลำหรับโปรแกรมที่เขียนทำหน้าจอเพื่อติดต่อกับผู้ใช้ เมื่อได้ทำการ ทั้งหมดเข้ากับหน้าจอ ้ดำเนินงาน (Run) โปรแกรมไปแล้ว จะได้ผลของหน้าจอดังแสดงในรูปที่ 6.5 (n) - (ฉ)

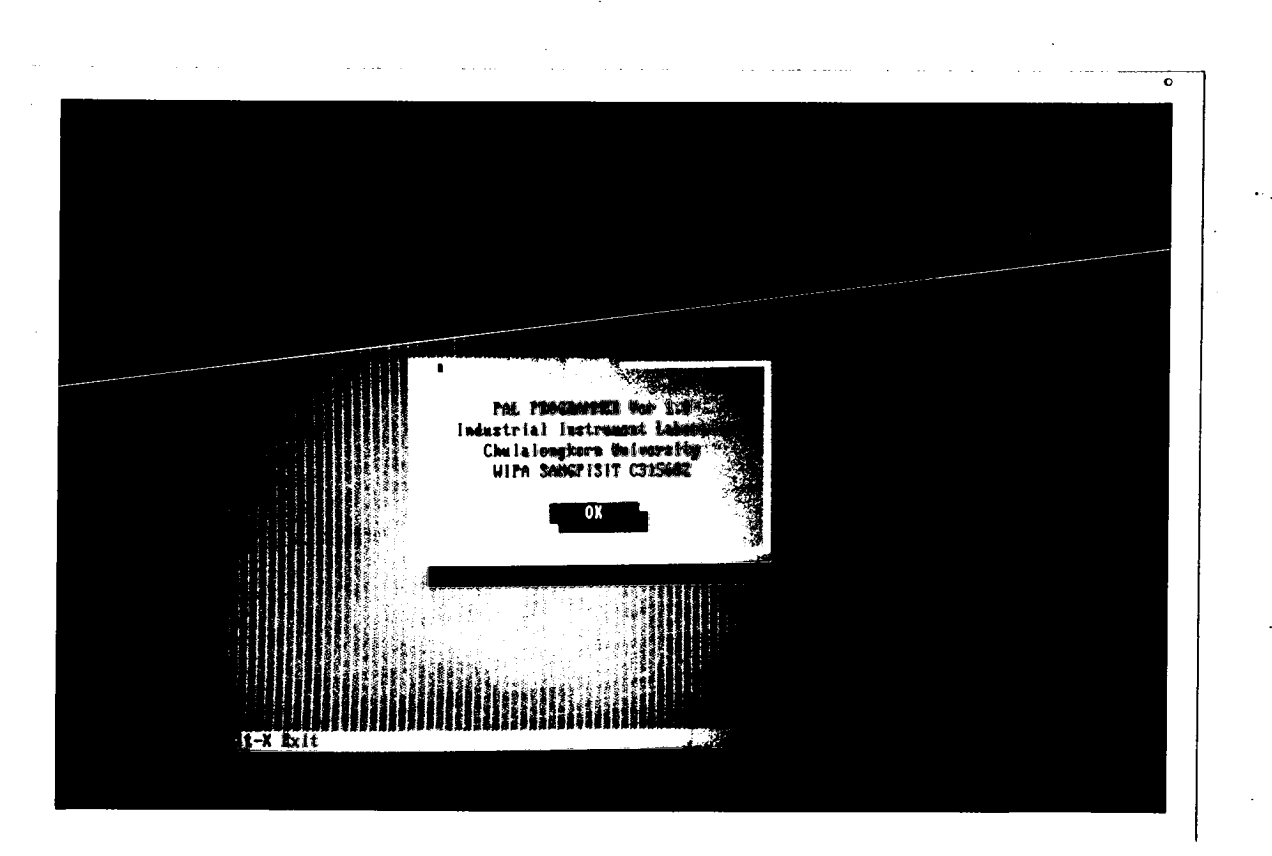

รูปที่ 6.5 (ก) แสดงรูปหน้าจอที่ติดต่อกับผู้ใช้ เมื่อเรียกใช้โปรแกรม

83.

รูปที่ 6.5 (ค) แสดงเมนู "Buffer"

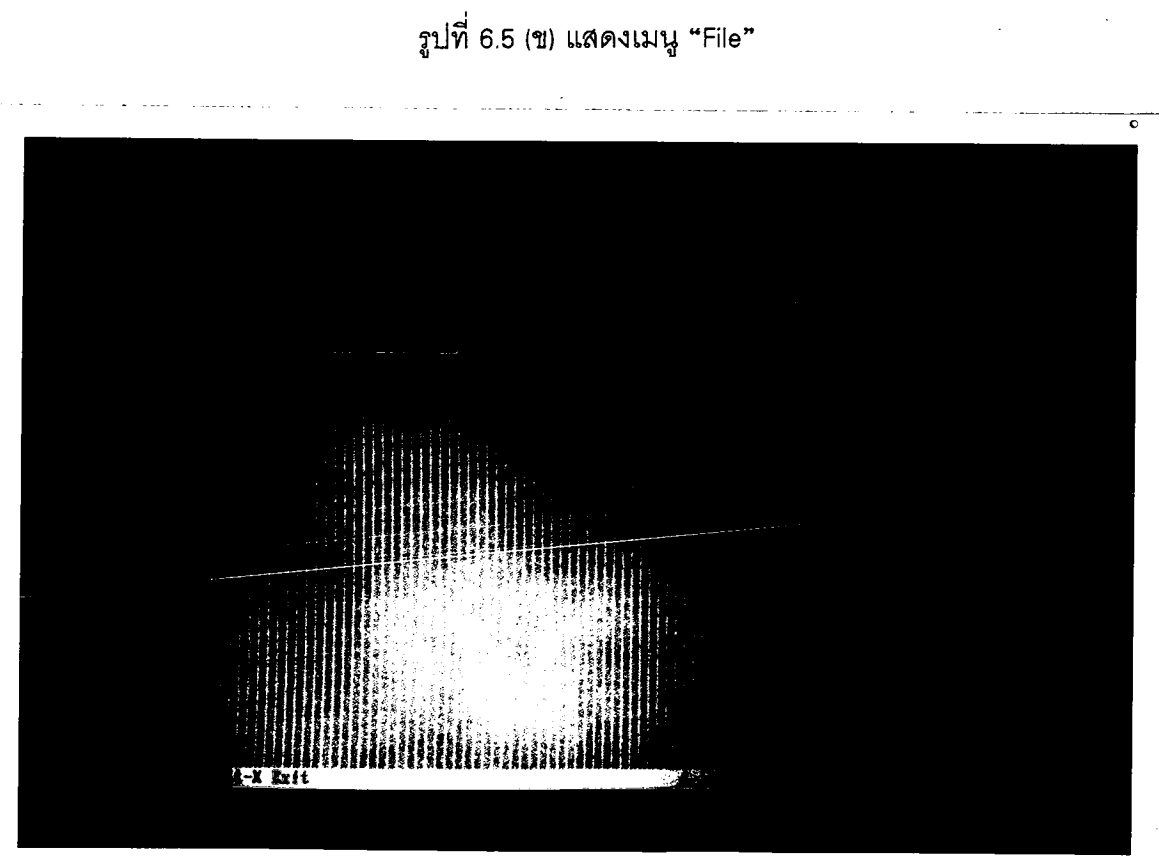

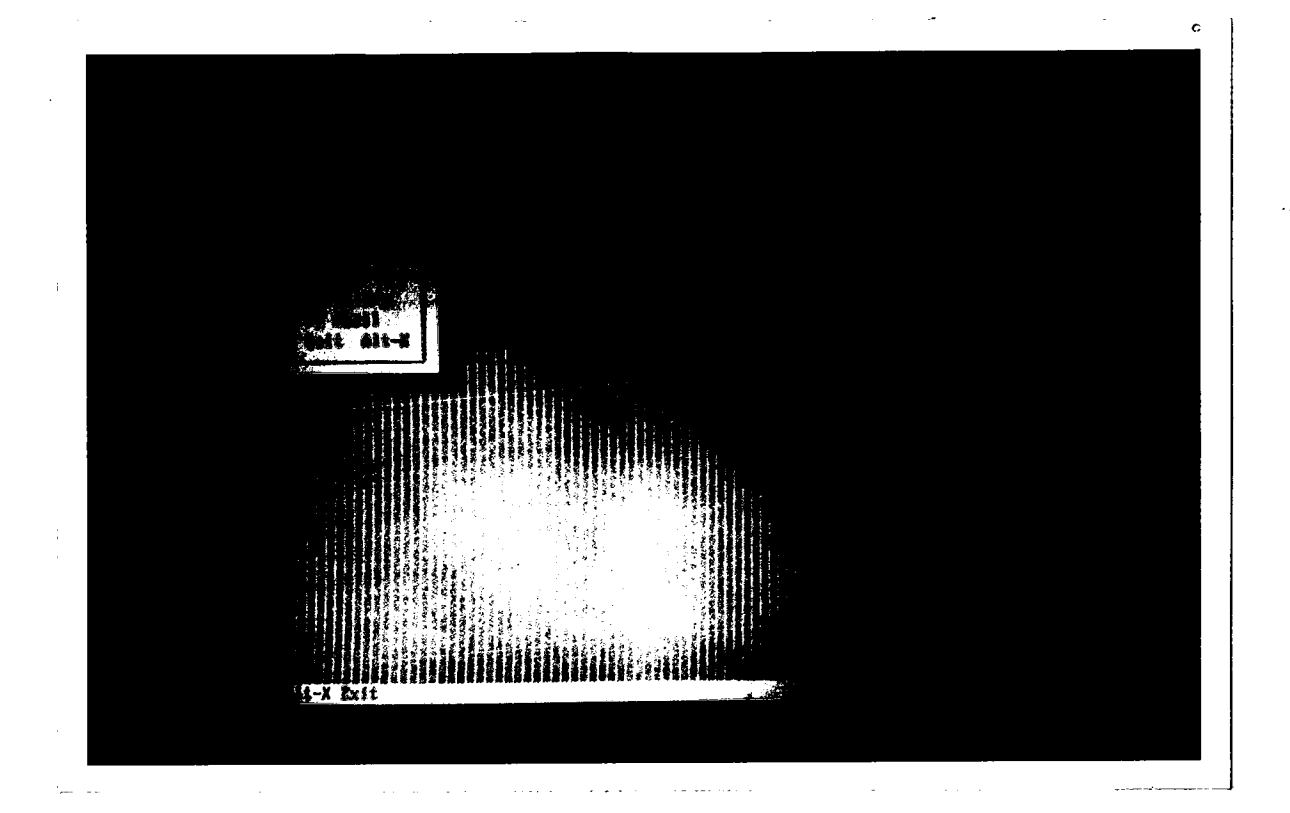

84

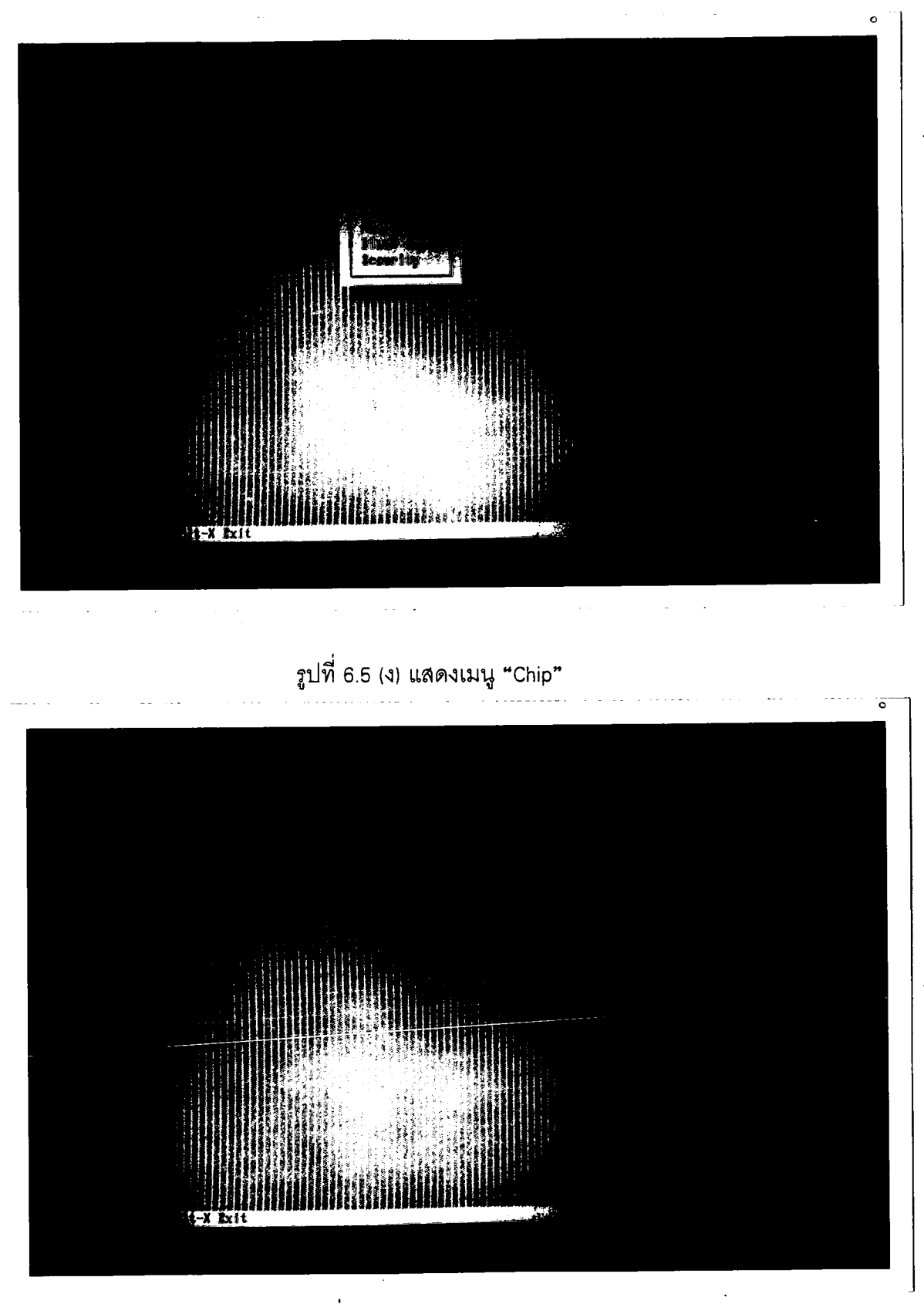

รูปที่ 6.5 (ฉ) แสดงเมนู "Set"

 $85$ 

### 6.2.3 การทดสอบรวมเป็นระบบการพัฒนา PAL

ทดสอบระบบการพัฒนา PAL ตามแผนภาพบล็อกของรูปที่ 6.6 โดยที่เริ่มจาก แนวความคิดในการออกแบบวงจรนับ 0 ถึง F ตามสัญญาณนาฬิกา ต่อจากนั้นจึงได้ทำการสร้าง แฟ้มข้อมูลอินพุตที่ PALASM2 สามารถรับได้ โดยในขั้นตอนแรกจะทำการเขียนสเตตแมชีนของ ึการออกแบบดังแสดงในรูปที่ 6.7 เพื่อทำการป้อนเป็นแฟ้มอินพุตของโปรแกรม PALASM2 ซึ่งหลัก การเขียนนี้จะอยู่ในรูปแบบของการเขียนแบบสเตตแมชีน โดยจะมีการเขียนตามแฟ้มช้อมูลอินพุต HEXCNT.PDS ที่ได้แสดงไว้ดังแสดงในรูปที่ 6.8 เมื่อคอมไพล์ผ่านแล้วจะได้แฟ้มช้อมูลออกมา หลายข้อมูลแต่ข้อมูลที่ต้องการเพื่อนำไปโปรแกรม PAL ต้องการแฟ้มข้อมูลที่เป็น JEDEC File คือ HEXCNT.JED โดยที่ข้อมูลที่เป็น JEDEC File จะมีรูปแบบดังแสดงในรูปที่ 6.9

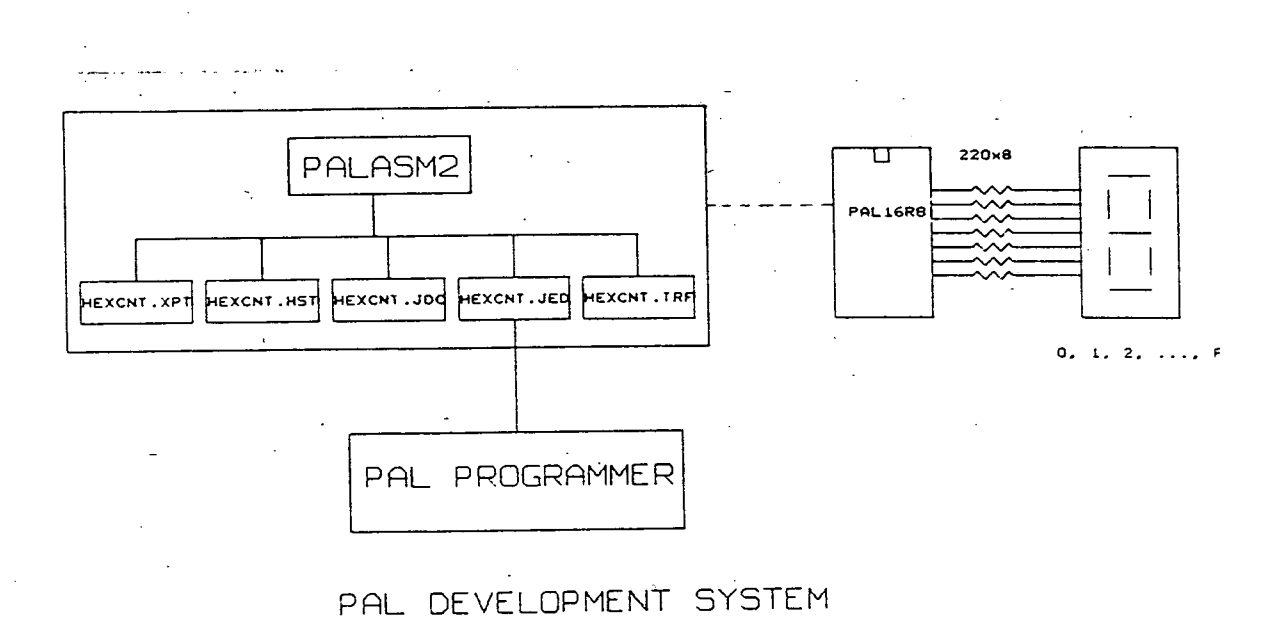

รูปที่ 6.6 แสดงการออกแบบเป็นระบบการพัฒนา PAL

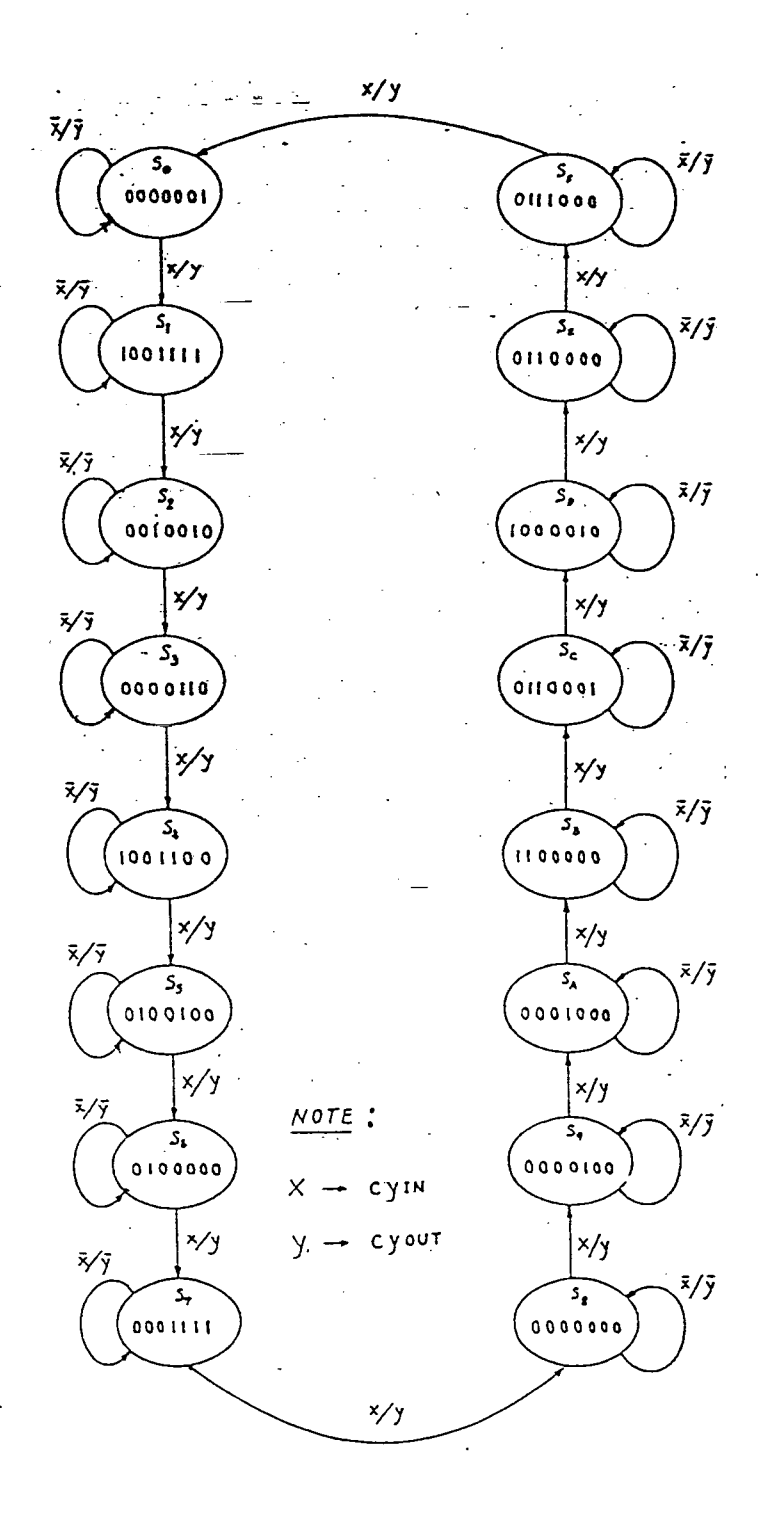

รูปที่ 6.7 แสดงการเขียนสเตตแมชืนของการออกแบบวงจรเลขนับ 0 ถึง F

87

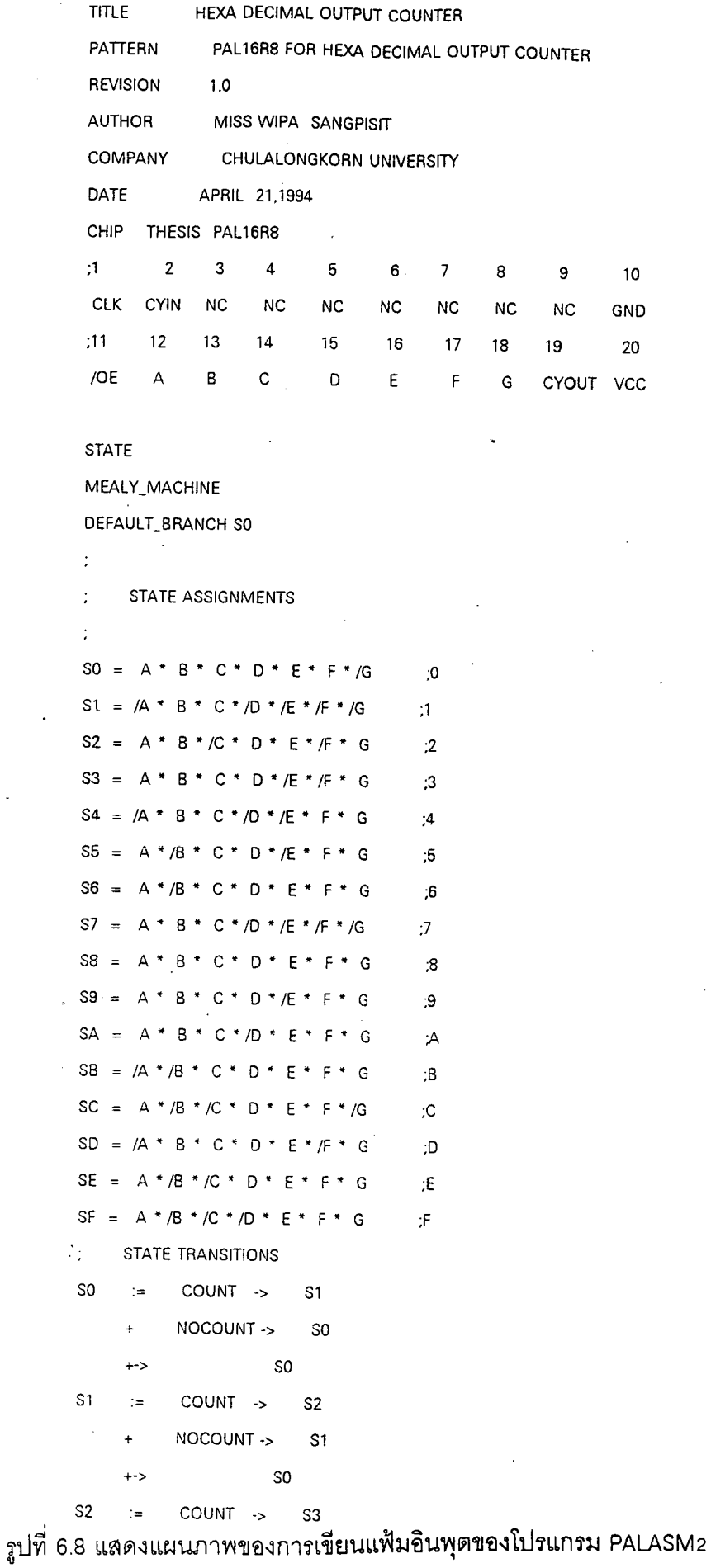

 $\sim$ 

88

 $\ddot{\phantom{a}}$ 

 $\hat{\boldsymbol{\beta}}$ 

 $\hat{\mathcal{L}}$ 

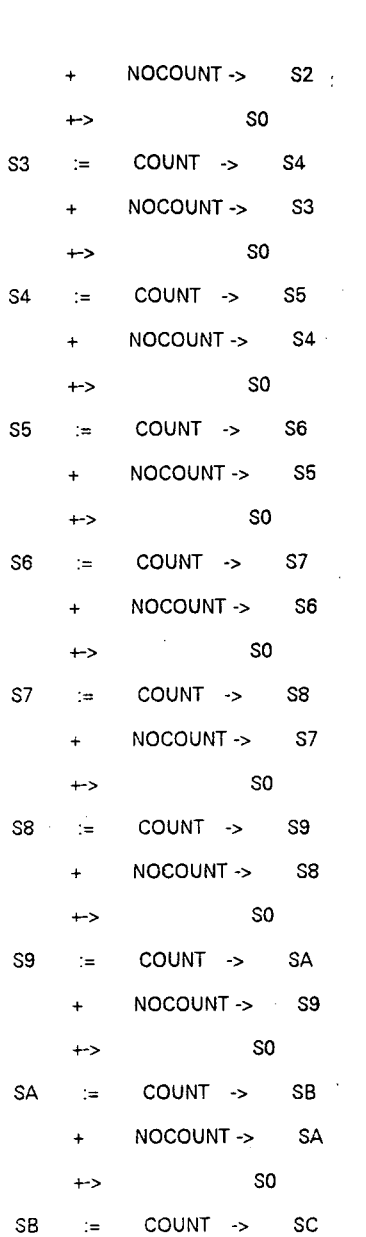

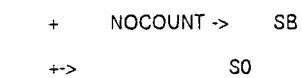

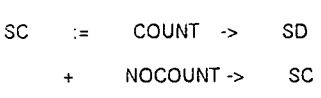

- SO  $\leftrightarrow$  ${\tt SD}$ COUNT ->  $\texttt{SE}$  $\mathbb{R}^2$ NOCOUNT -> SD  $\ddot{\pm}$  $SO$
- $\leftrightarrow$  $\mathsf{SE}$ COUNT -> SF  $\mathbb{R}^2$ NOCOUNT -> SE  $+$
- ${\tt S0}$  $\leftrightarrow$ SO  $\texttt{SF}$ COUNT ->  $\mathbb{R}^2$ 
	- NOCOUNT -> SF  $\ddot{\phantom{1}}$

SO  $\leftrightarrow$ 

 $\ddot{\phantom{a}}$ 

รูปที่ 6.8 (ต่อ)แสดงแผนภาพของการเขียนแ<mark>ฟ้มอินพุตของโปรแกรม</mark> PALASM2

 $\ddot{\phantom{a}}$ 

วูปที่ 6.8 (ต่อ)แสดงแผนภาพของการเขียนแฟ้มอินพุตของโปรแกรม PALASM2

```
\ddot{\cdot}SO.OUTE :=VCC\rightarrow/CYOUT
 S1.OUTF :=
                 {\tt VCC}\rightarrow/CYOUT
 S2.0UTF :=
                 VCC\rightarrow/CYOUT
 S3. OUTF :=
                 VCC/CYOUT
                         \rightarrowS4. OUTF :=
                 VCC
                                /CYOUT
                         ->
 S5.OUTF :=
                VCC/CYOUT
                         \rightarrowS6. OUTF :=
                VCC
                               /CYOUT
                         ->
S7. OUTF :=
                VCC/CYOUT
                         \rightarrowSS. OUTF :=VCC/CYOUT
                         \rightarrowS9. OUTF :=
                VCC/CYOUT
                         \rightarrowSA. OUTF :=
                VCC/CYOUT
                         \rightarrowSB.OUTF :=
                 VCC/CYOUT
                         \rightarrowSC.OUTF :=VCC/CYOUT
                         \rightarrow$D.OUTF :=VCC
                         \rightarrow/CYOUT
SE.OUTF :=\mathsf{VCC}/CYOUT
                         \rightarrowSF.OUTF :=VCCCYOUT
                        ->
÷
      CONDITION ASSIGNMENT
ċ
ċ
CONDITIONS
COUNT =
                 CYIN
NOCOUNT =
                 /CYIN
SIMULATION
TRACE_ON CLK CYIN A B C D E F G CYOUT
PRLDF A B C D E F /G
CLOCKF CLK
SETF OE /CYIN
CLOCKF CLK
SETF OE CYIN
CLOCKF CLK
FOR 1 = 1 TO 16 DOBEGIN
            CLOCKF CLK
      END
TRACE_OFF
```
**OUTPUTS** 

 $\ddot{\cdot}$ 

ต่อจากนั้นก็ทำการทดสอบโปรแกรมของเครื่องโปรแกรมนี้ โดยการติดต่อผ่าน หน้าจอที่ได้ออกแบบไว้ โดยทำการโหลดแฟ้มข้อมูล HEXCNT.JED ขึ้นมาเก็บไว้ที่บัฟเฟอร์เพื่อ ้ทำการโปรแกรม เลือกเมนู Buffer และแสดงแฟ้มข้อมูลของ HEXCNT.JED มาแสดงไว้หน้าจอ เพื่อให้ผู้ใช้ตรวจสอบว่าเป็นข้อมูลที่ถูกต้อง ต่อจากนั้นจึงได้เลือกเมนูที่เกี่ยวข้องกับตัวชิป ก็คือ ้การตรวจสอบแบลงก์, การโปรแกรม, การทวนสอบ, การอ่าน ตามหน้าจอที่ได้แสดงไว้ข้างต้นแล้ว ้เมื่อได้ทำการโปรแกรมอุปกรณ์ PAL เบอร์ 16R8 เป็นที่เรียบร้อยแล้ว ต่อไปก็เป็นขั้นตอนการนำ ไปใช้งานจึงนำเอา PAL ตัวนั้นไปต่อลงในบอร์ดวงจรนับเลข 0 ถึง F ต่อไป

## ึ่รูปที่ 6.9 แสดงแฟ้มข้อมูล HEXCNT.JED

ECOB

 $\underline{\mathtt{0000}}.\mathtt{11111111111111110111111111111}^{\bullet}$ 1,0256 1011111011111111111111111111111111  $1.025801111111111111011111101111011111*$  $\underbrace{0320} \, 1111! \, 110111111111101111110111111^*$  $10352011111111111111101111111011111$ 0512 01111111111111011111110111101101\* 10576 10111111111011111111111111111111111  $10640$  11111110111111111111111111111110\* 10768-10111111111111110111111111111111111 10632 011111111111111011101110111111101\* 

L1056 01111101111111011101111111101101\*  $\begin{minipage}{.4\linewidth} \begin{tabular}{l} \textbf{1.068} & \textbf{0.11} & \textbf{1.11} & \textbf{1.11} & \textbf{1.11} & \textbf{1.11} & \textbf{1.11} \\ \textbf{2.1068} & \textbf{0.11} & \textbf{1.11} & \textbf{1.11} & \textbf{1.11} & \textbf{1.11} & \textbf{1.11} \\ \textbf{3.11} & \textbf{1.11} & \textbf{1.11} & \textbf{1.11} & \textbf{1.11} & \textbf{1.1$ LTF20 011111101111111111011111110111111\*  $(1280.0111111111110111111111111110*$  $\begin{minipage}{.4\linewidth} \textbf{1} & \textbf{1} & \textbf{1$  $\begin{minipage}{.4\linewidth} \textbf{0} & \textbf{0} & \textbf{1} & \textbf{1$  $11536$  TELETHELLITION ITELEFITION IT LIS6S 011111111101111111101111110111111\*  $\begin{minipage}{.4\linewidth} \begin{tabular}{l} \textbf{1900} \end{tabular} \begin{tabular}{l} \textbf{0} \end{tabular} \end{minipage} \begin{minipage}{.4\linewidth} \begin{tabular}{l} \textbf{1900} \end{tabular} \end{minipage} \begin{minipage}{.4\linewidth} \begin{tabular}{l} \textbf{1900} \end{tabular} \end{minipage} \begin{minipage}{.4\linewidth} \begin{tabular}{l} \textbf{1900} \end{tabular} \end{minipage} \begin{minipage}{.4\linewidth} \begin{tabular}{l} \textbf{1900} \end{$  $\begin{minipage}{.4\linewidth} \begin{tabular}{l} \textbf{1532} & \textbf{111111011111111111011110111111} \end{tabular} \end{minipage}$ [1864-11111111111111011101111111111111110\*  $1.1696(011111111111111110111111111110^+$ 1:760.0000000000000000000000000000000000  $\begin{minipage}{.4\linewidth} \begin{tabular}{l} \textbf{0} & \textbf{0} & \textbf{$ 1324 1011111111111111111111111111110 LIS56 0111111111101110110111111111111111 L1952 00000000000000000000000000000000000 19640000000000000000000000000000000 C737A\*

OF2048\* **GO\*FO\*** 

QP20\*

THESIS\*

PAL16R8

PALASM PAL ASSEMBLER VZ.230 - MARKET RELEASE (2-14-89) (C) - COPYRIGHT ADVANCED MICRO DEVICES INC., 1989 TITLE HEXA DECIMAL OUTPUT COUNTER AUTHOR : MISS WIPA SANGPISIT PATTERN PAL16R8 FOR HEXA DECIMAL OUTPUT COUNTER COMPANY CHULALONGKORN UNIVERSITY DATE : APRIL 21,1994 REVISION:1.0